# 行列隐藏

行列隐藏是指用于实现多维分析只显示用户关心的数据信息的一类分析方法。

页,每页 100 行 [上页] [下页] 第1

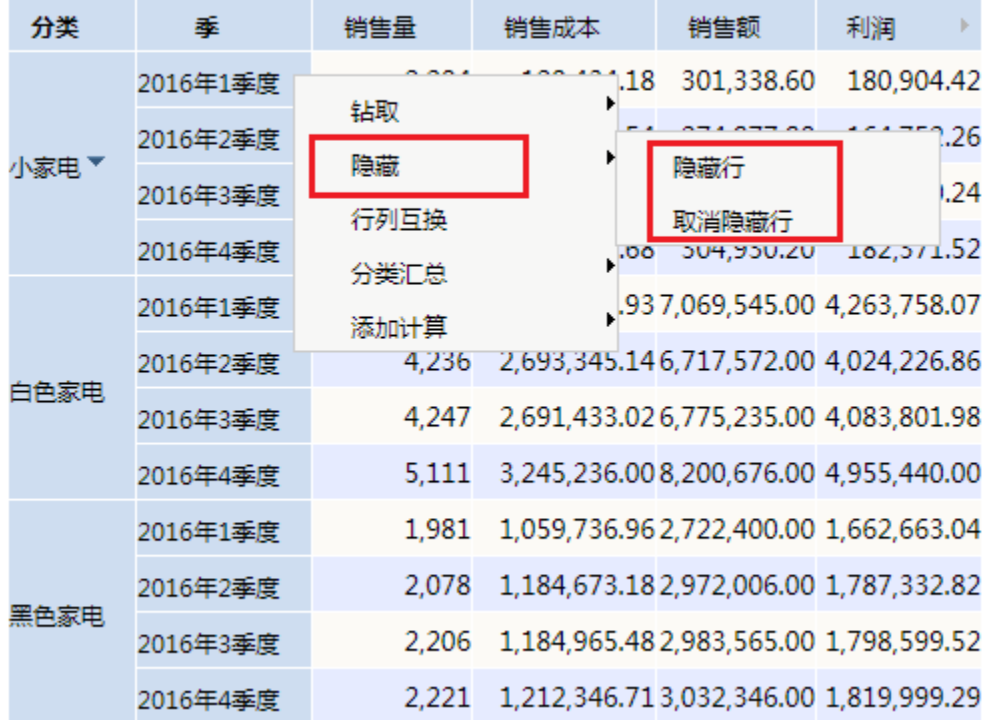

### [上页] [下页] 第1 页, 每页 100 行

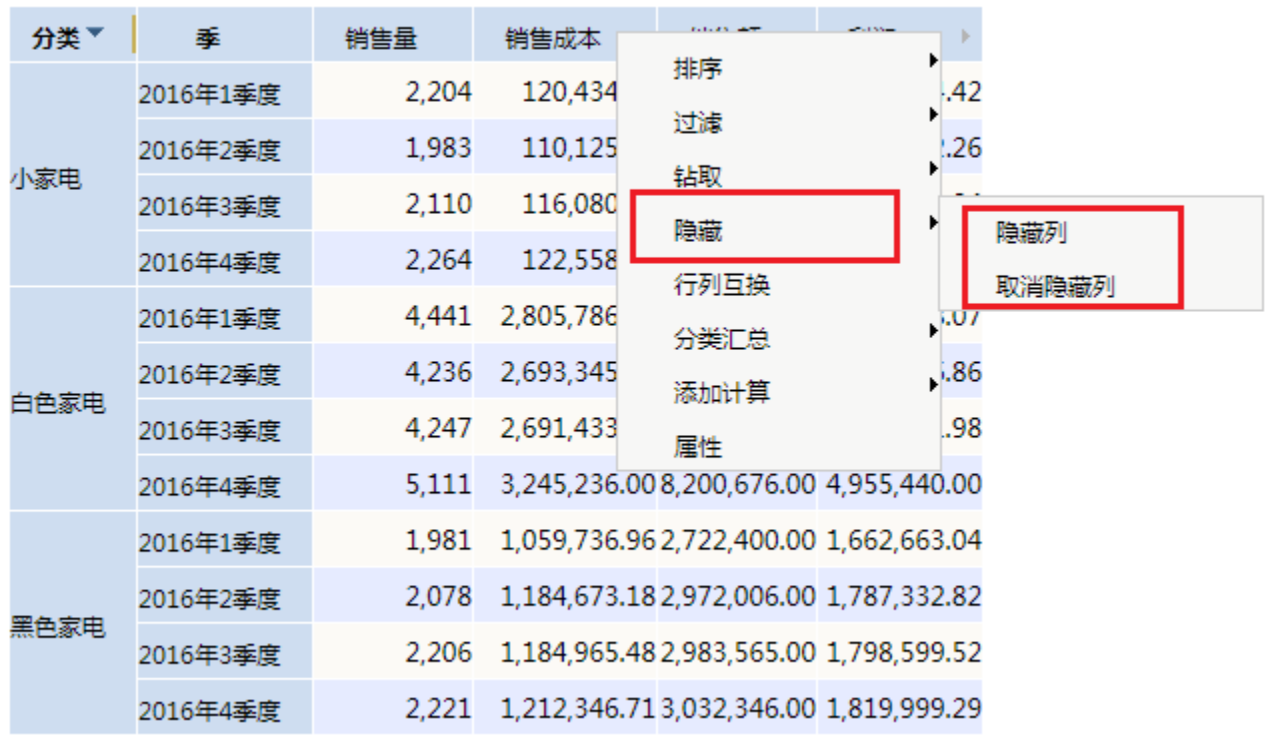

#### 操作入口

隐藏行列: 在行或列的最内层维的右键菜单中选择 隐藏 > 隐藏行/隐藏列。

取消隐藏: 在行或列的最内层维的右键菜单中选择 **隐藏 > 取消隐藏行/取消隐藏列**。

行列隐藏效果如下:

页,每页 100 行 [上页] [下页] 第1

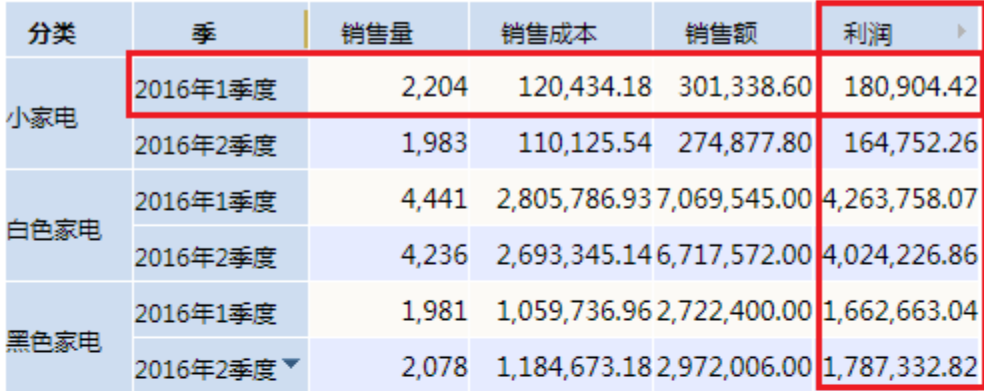

## 行列隐藏

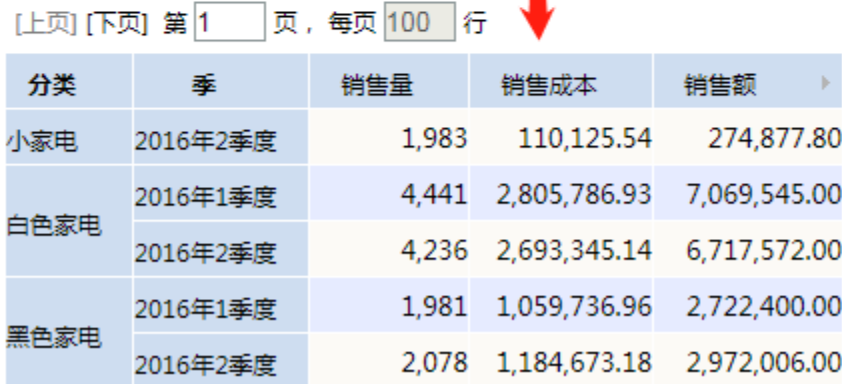

#### 说明

- 当行列有多层维时,隐藏选项只显示在最内层维的右键菜单中。
- 行列的隐藏只要行、列发生变化,隐藏就会失效。但是有以下两个特例:
- 行列互换后,隐藏失效,但行列互换回原状态,隐藏重新启效。 同一个维的变化隐藏不会失效,如上钻、下钻等。
- 隐藏的行、列参与的操作有:排序、过滤、分类汇总、数据的计算分析(如占比分析等)、展开、收起、分页。